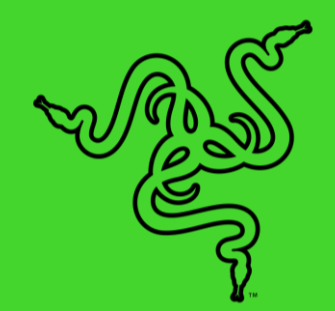

# RAZER SEIREN V2 X

основное руководство

Выделитесь среди множества других стримеров своим чистым голосом, который будет слышно сквозь шум. USB-микрофон **Razer Seiren V2 X** станет идеальным дополнением любой компьютерной системы для трансляций. Он оснащен всеми необходимыми техническими решениями, которые позволят вашему голосу поистине зазвучать.

## СОДЕРЖАНИЕ

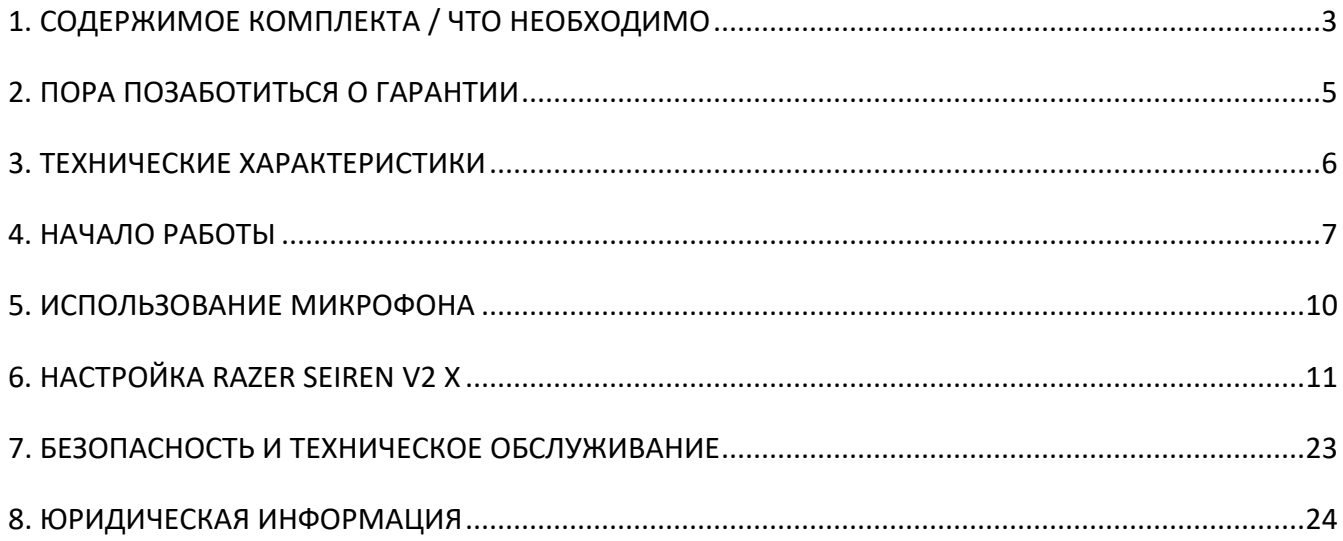

## <span id="page-3-0"></span>1. СОДЕРЖИМОЕ КОМПЛЕКТА / ЧТО НЕОБХОДИМО

## **СОДЕРЖИМОЕ КОМПЛЕКТА**

■ Razer Seiren V2 X

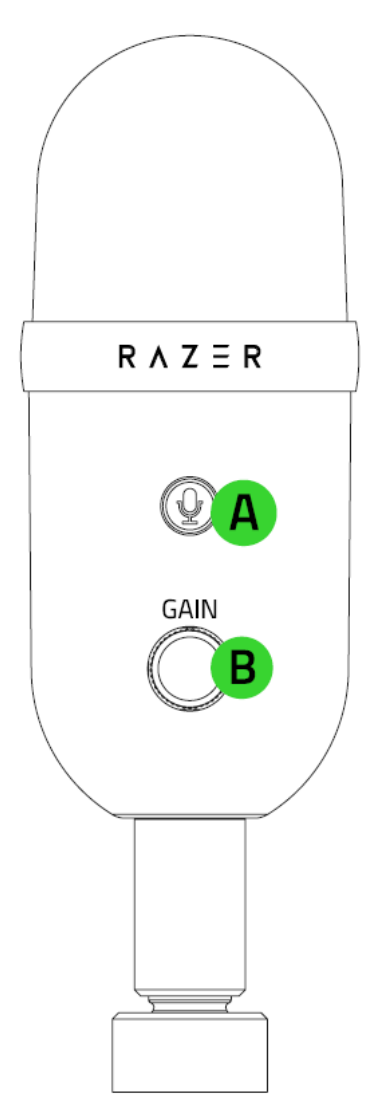

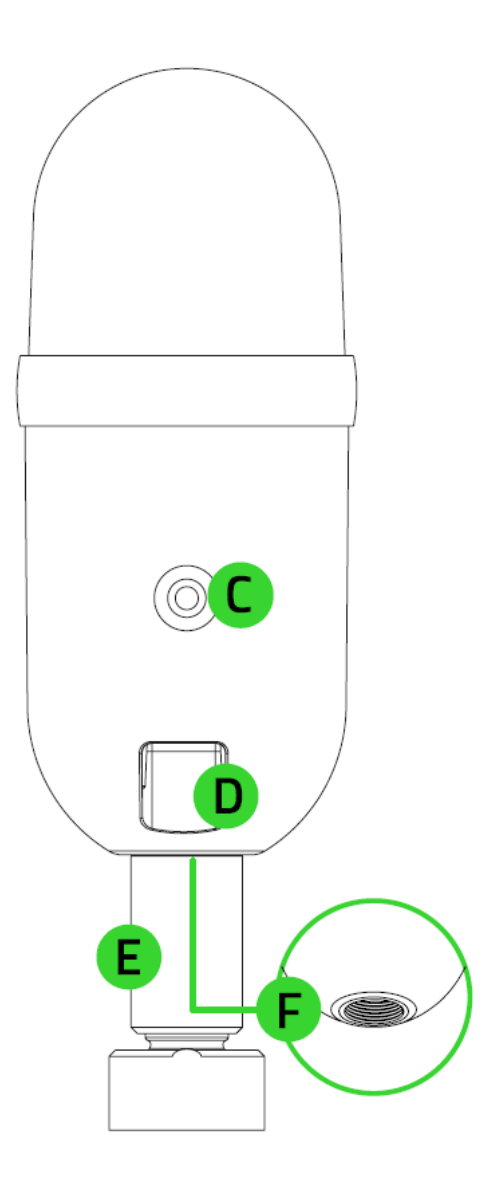

- A. Кнопка выключения микрофона
- B. Ручка регулировки усиления микрофона
- C. Порт 3,5 мм для наушников
- D. Порт Type-C
- E. Опорный элемент
- F. Резьбовое крепление

▪ Настольная подставка

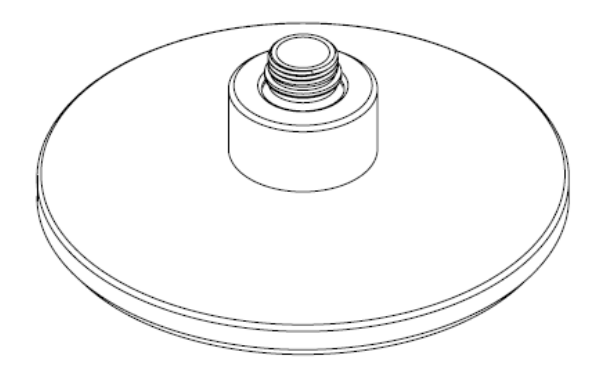

■ Кабель Type-C/Type-A

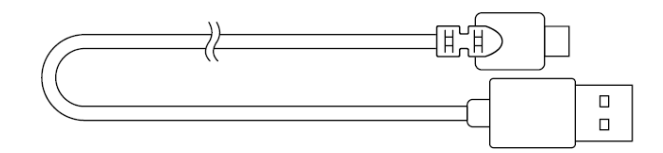

■ Важная информация о продукте

## **ЧТО НЕОБХОДИМО**

#### **Требования продукта**

■ Компьютер со свободным USB-портом

### **Требования Razer Synapse**

- **Windows® 10 64-разрядная (или более новая версия)**
- Подключение к Интернету для установки ПО

## <span id="page-5-0"></span>2. ПОРА ПОЗАБОТИТЬСЯ О ГАРАНТИИ

В ваших руках находится великолепное устройство, дополненное ограниченной гарантией на 1 год. Чтобы максимально расширить функционал своего устройства и получить эксклюзивные преимущества Razer, зарегистрируйтесь по адресу [razerid.razer.com](https://razerid.razer.com/)

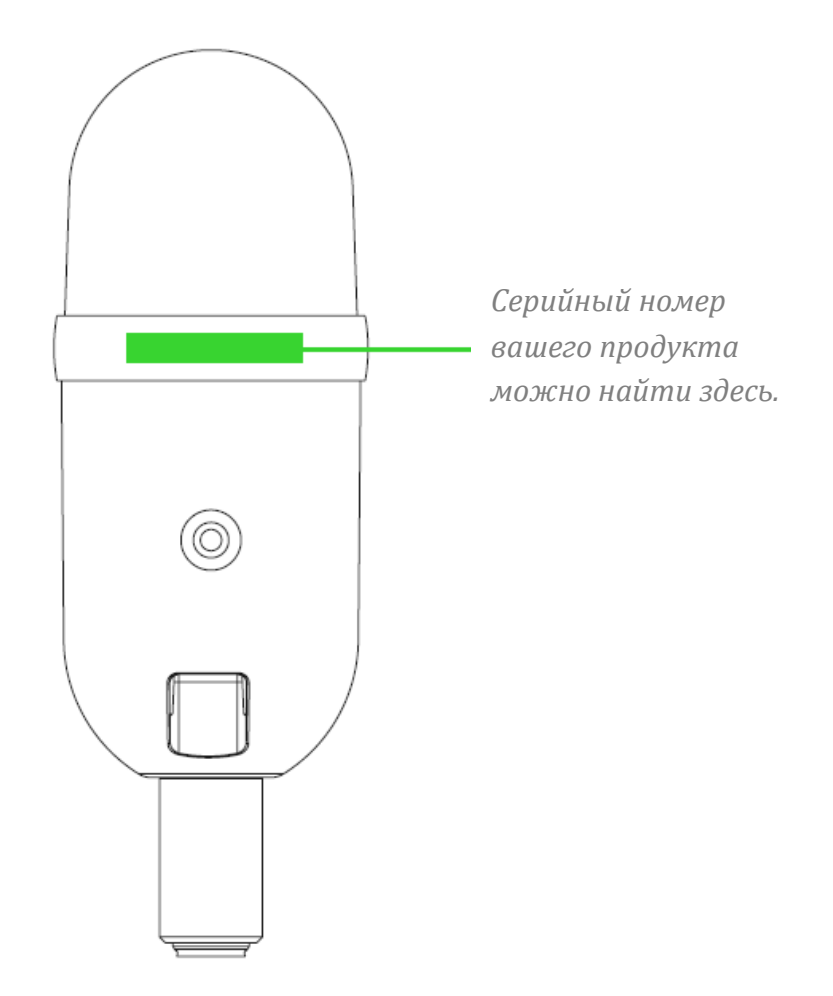

Появились вопросы? Обратитесь в службу поддержки Razer по адресу [support.razer.com.](http://support.razer.com/)

## <span id="page-6-0"></span>3. ТЕХНИЧЕСКИЕ ХАРАКТЕРИСТИКИ

#### **МИКРОФОН**

- Требуемая мощность / энергопотребление: 5 В / 350 мА
- Частота дискретизации: 96 кГц
- Битрейт: 24
- Капсюли: конденсаторный микрофон диаметром 25 мм
- Диаграмма направленности: суперкардиоидный микрофон
- Диапазон частот: от 20 Гц до 20 кГц
- Чувствительность: –34 дБ (1 В/Па при 1 кГц)
- Макс. уровень звукового давления (SPL): 120 дБ
- Соотношение сигнал/шум: 105 дБ (взвешенный)

## <span id="page-7-0"></span>4. НАЧАЛО РАБОТЫ

1. Надежно прикрепите Razer Seiren V2 X к настольной подставке.

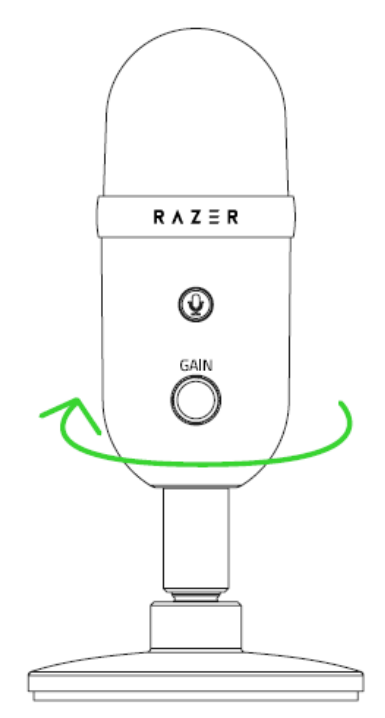

2. Подключите микрофон к USB-порту компьютера с помощью кабеля Туре-С/Туре-А.

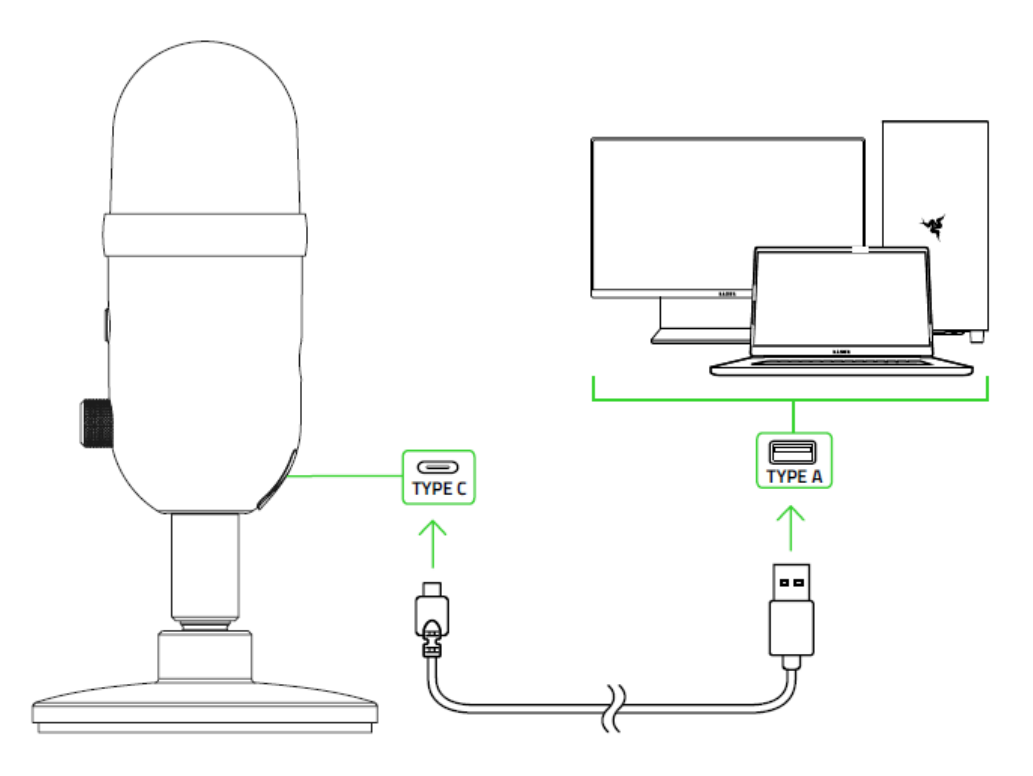

3. На компьютере щелкните правой кнопкой мыши значок динамика на панели задач и выберите **Открыть параметры звука**.

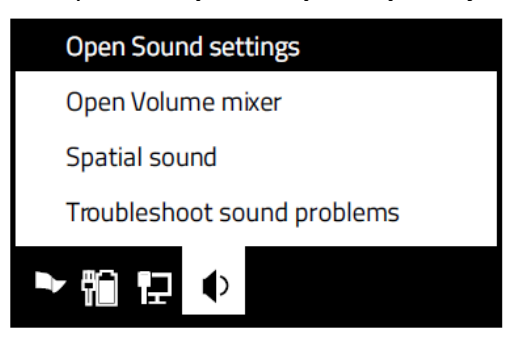

4. В окне Звук установите **Razer Seiren V2 X** в качестве устройства вывода и ввода по умолчанию.

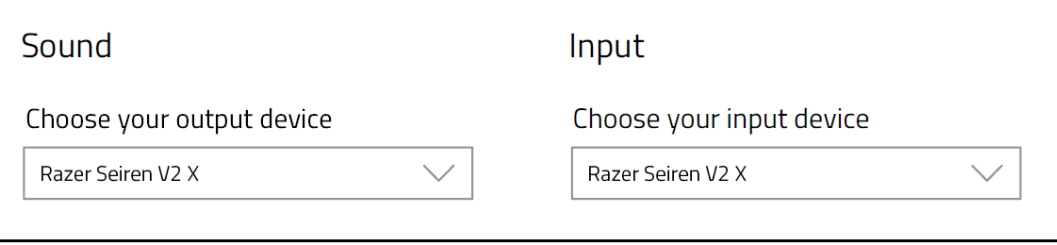

*После установки устройства вывода по умолчанию к его порту 3,5 мм для наушников необходимо подключить устройство аудиовывода (например,* 

A

наушники). Это позволит одновременно прослушивать выводимый аудиосигнал и записываемый вами звук.

## <span id="page-10-0"></span>5. ИСПОЛЬЗОВАНИЕ МИКРОФОНА

### **ВЫКЛЮЧЕНИЕ ЗВУКА МИКРОФОНА**

Нажмите кнопку выключения микрофона, чтобы выключить или включить микрофон. Когда микрофон выключен, кнопка светится красным.

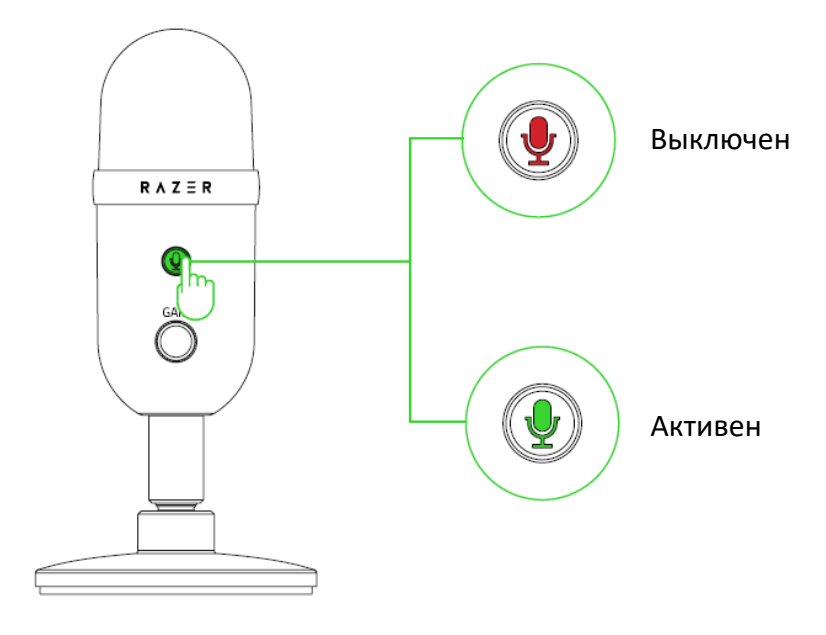

### **РЕГУЛИРОВКА УСИЛЕНИЯ МИКРОФОНА**

Чтобы повысить или понизить чувствительность микрофона во время записи звука, поверните ручку регулировки усиления микрофона по часовой стрелке или против часовой стрелки соответственно. Регулировать усиление рекомендуется, когда микрофон захватывает слишком много внешнего шума или наоборот.

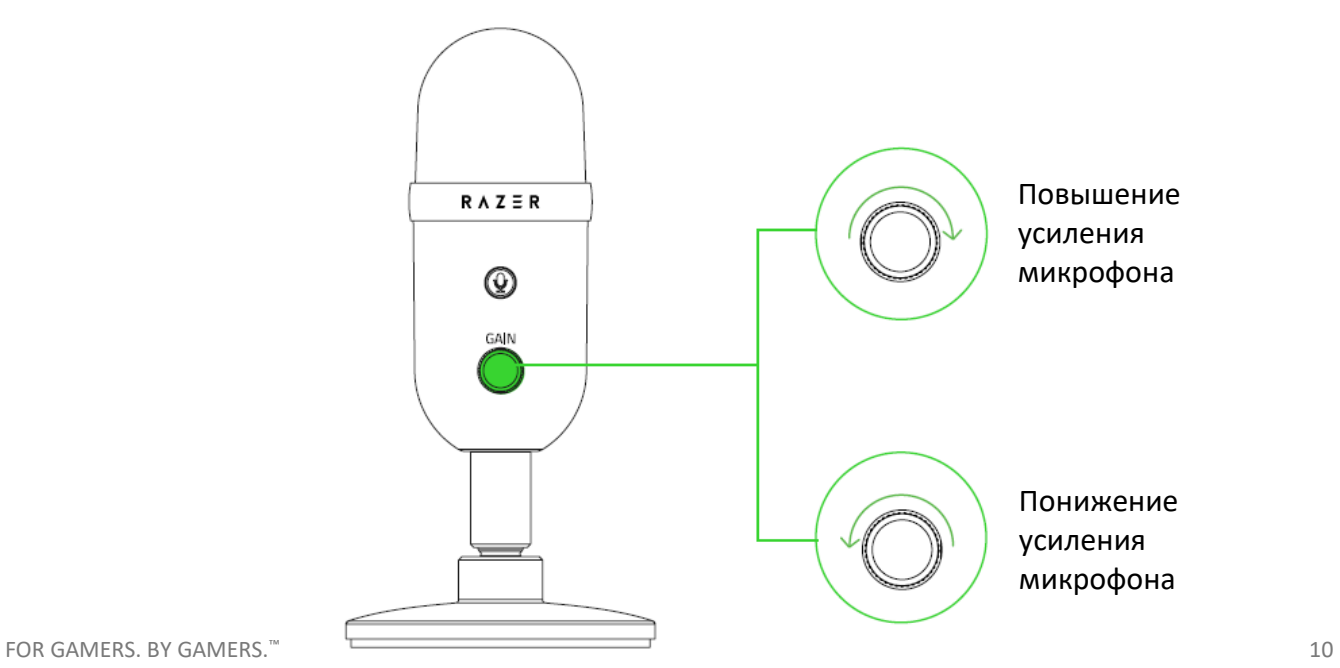

## <span id="page-11-0"></span>6. НАСТРОЙКА RAZER SEIREN V2 X

*Отказ от ответственности. Для установки приложения, загрузки обновлений и*  A *работы облачных функций требуется подключение к Интернету. Дополнительно рекомендуется зарегистрировать учетную запись Razer ID. Все перечисленные функции могут отличаться в зависимости от текущей версии ПО, подключенных устройств и поддерживаемых приложений и ПО.*

### **ВКЛАДКА «SYNAPSE»**

Вкладка Synapse по умолчанию открывается при первом запуске приложения Razer Synapse.

#### **Информационная панель**

Вложенная вкладка «Информационная панель» представляет собой обзор приложения Razer Synapse; она предоставляет доступ ко всем устройствам, модулям и онлайн-службам Razer.

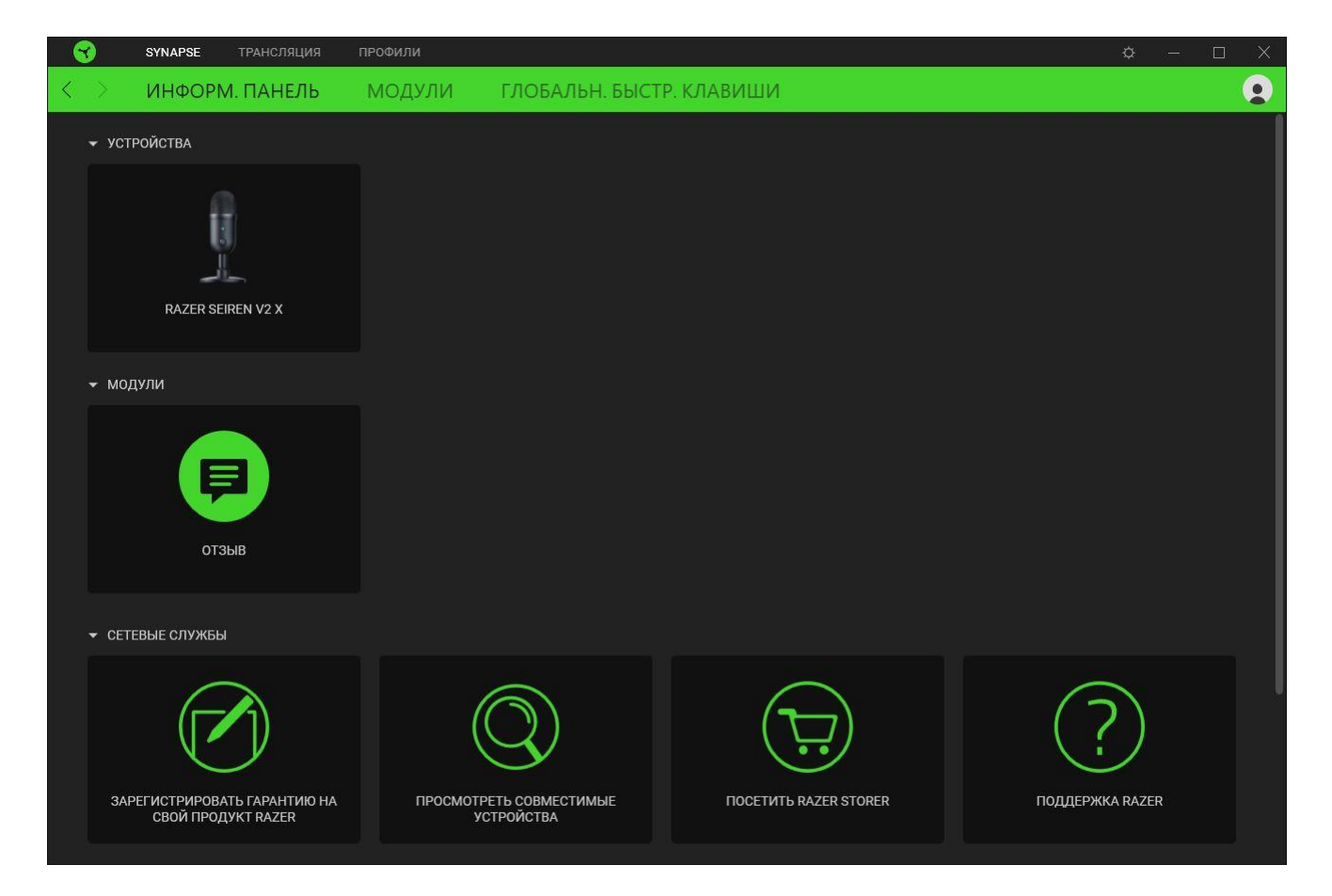

#### **Модули**

На подвкладке «Модули» отображаются все установленные и доступные для установки модули.

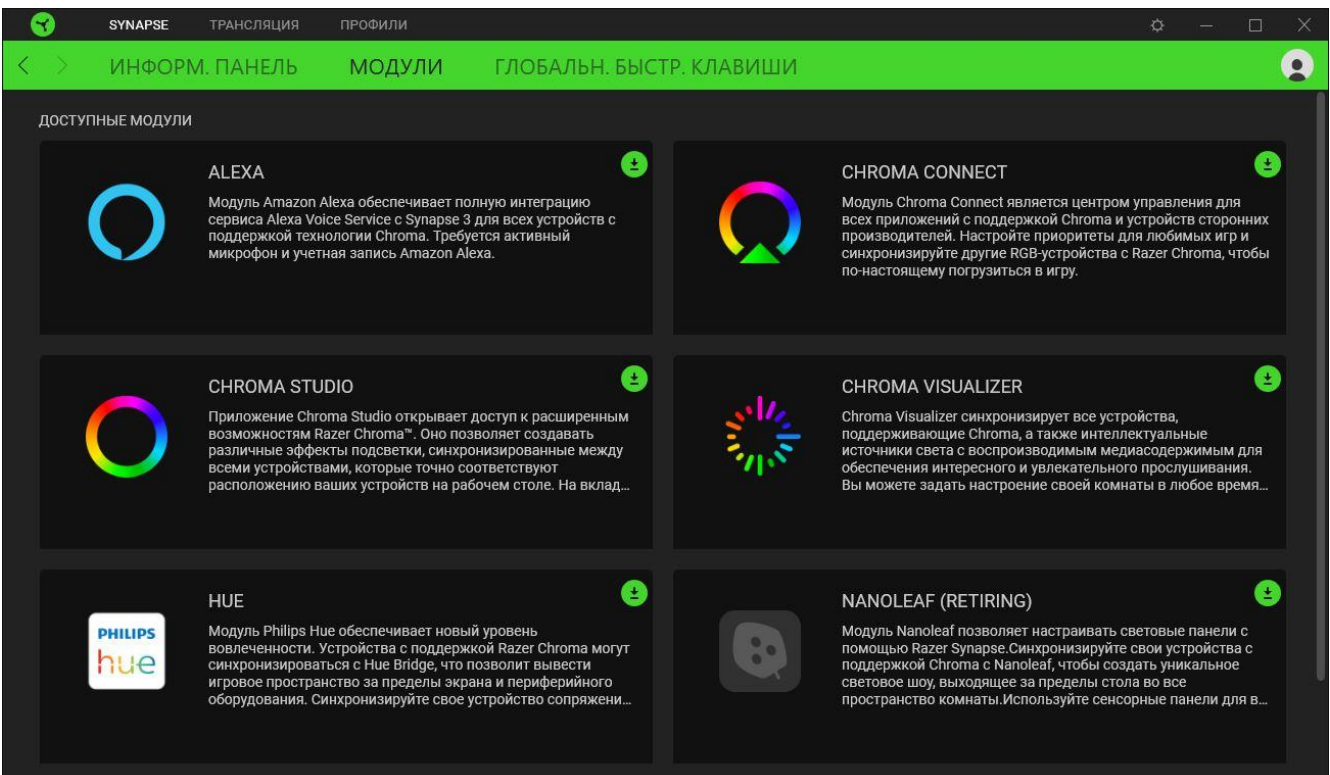

#### **Глобальн. быстр. клавиши**

Привязывайте действия или функции Razer Synapse к пользовательским сочетаниям клавиш периферийных устройств Razer, которые заменяют все привязки клавиш в отдельных профилях. [Подробнее о профилях](#page-15-0)

## Q SYNAPSE ТРАНСЛЯЦИЯ ПРОФИЛИ ИНФОРМ. ПАНЕЛЬ МОДУЛИ ГЛОБАЛЬН. БЫСТР. КЛАВИШИ БЫСТР. КЛАВИШИ Глобальные сочетания — это пользовательские сочетания клавиш, которые работают во всех<br>профилях устройства. Эта возможность работает только для устройств с поддержкой Razer<br>Synapse 3. + ДОБАВИТЬ СОЧЕТАНИЕ КЛАВИШ

*Распознаются только сигналы устройств с поддержкой Razer Synapse.*

Q

### **ВКЛАДКА «ТРАНСЛЯЦИЯ»**

Вкладка «Трансляция» является основной вкладкой устройства Razer Seiren V2 X. На ней вы можете регулировать усиление микрофона и громкость наушников, включать такие функции, как фильтр высоких частот и аналоговый ограничитель усиления, и даже назначать конкретные приложения входным каналам, которые затем можно свести в один аудиоканал.

#### **Микрофон**

Вложенная вкладка «Микрофон» предназначена для выключения микрофона, а также настройки усиления микрофона и громкости наушников. На этой вкладке также можно проверить громкость захватываемого микрофоном аудиосигнала, изменить частоту дискретизации микрофона и включить другие функции, такие как фильтр высоких частот и аналоговый ограничитель усиления.

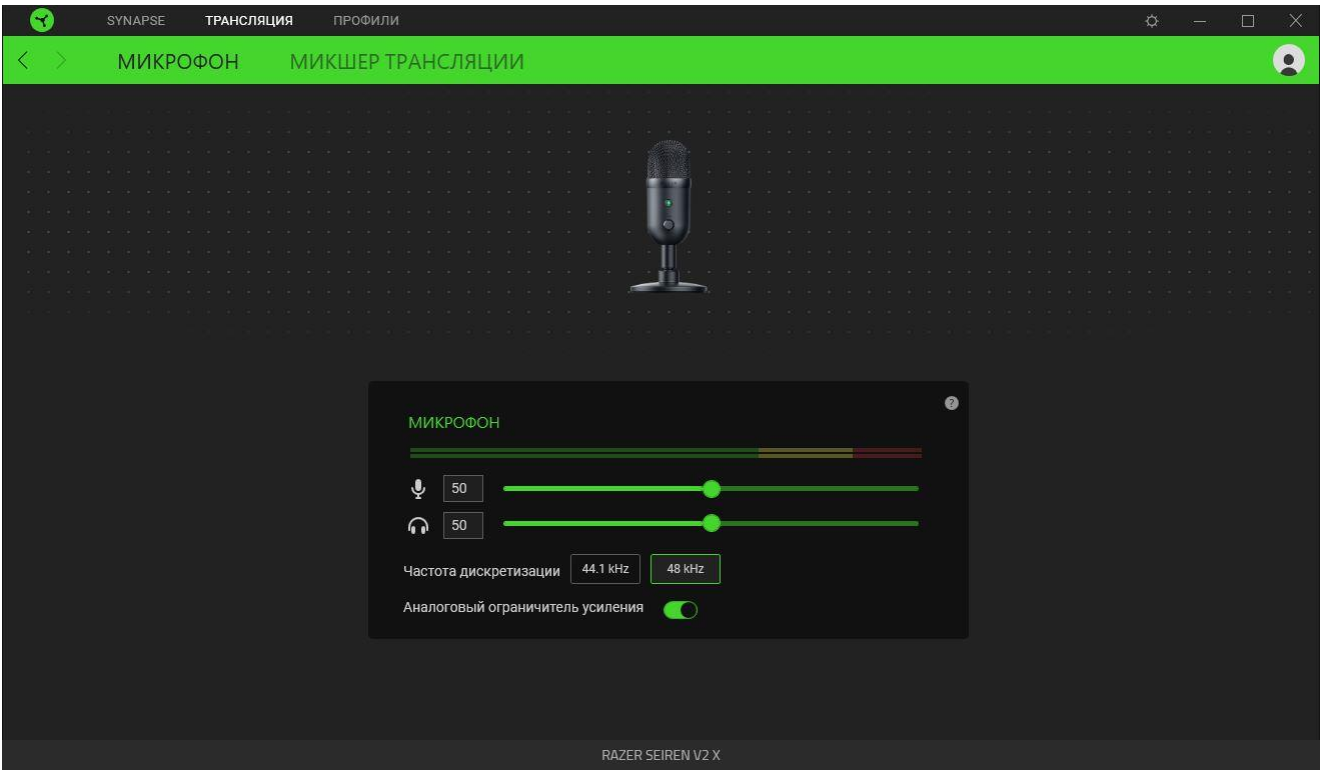

#### *Индикатор входного аудиосигнала*

Отображает громкость захватываемого аудиосигнала.

#### *Усиление микрофона*

Вы можете выключить микрофон, щелкнув значок усиления микрофона ( $\psi$ ), или настроить его чувствительность с помощью ползункового регулятора.

#### *Громкость наушников*

Вы можете увеличить или уменьшить уровень громкости на устройстве аудиовывода, подключенном к разъему 3,5 мм для наушников, с помощью ползункового регулятора. Кроме того, можно выключить звук устройства, щелкнув значок громкости наушников ( $\textcircled{\tiny\textsf{m}}$ ).

#### *Частота дискретизации*

Определяет разрешение ваших записей. Чем выше частота дискретизации, тем чаще компьютер получает информацию о записываемом аудиосигнале и тем выше становится точность записи и качество записанного звука.

#### *Аналоговый ограничитель усиления*

Включите эту функцию, чтобы предотвратить нежелательное искажение голоса и клиппинг аудиосигнала на ваших записях.

#### **Микшер трансляции**

Вложенная вкладка «Микшер трансляции» позволяет отслеживать и по отдельности регулировать громкость всех доступных виртуальных входных каналов, а также сводить их в единый виртуальный выходной канал. Изменения, внесенные на этой вкладке, автоматически сохраняются в вашей системе и облачном хранилище.

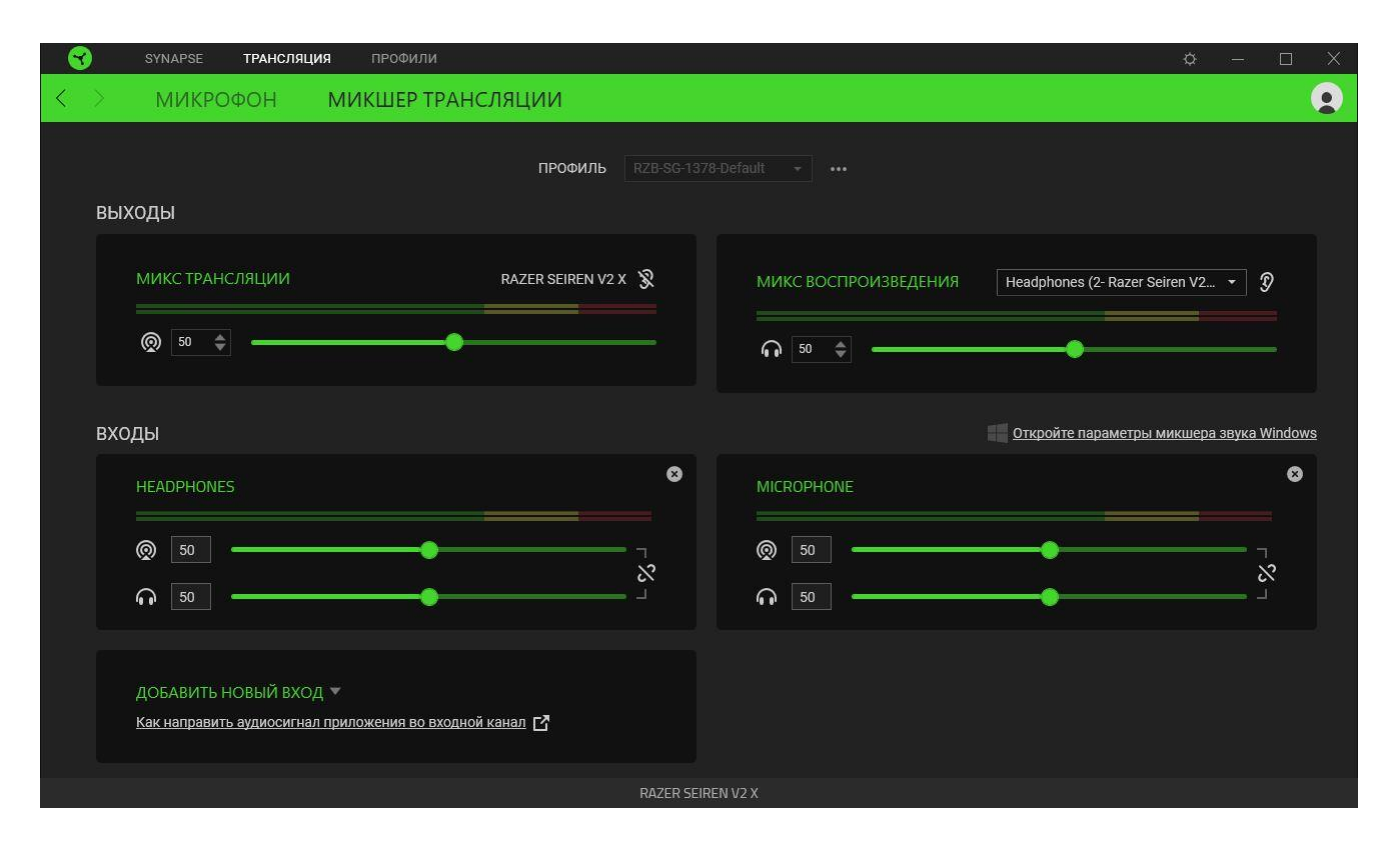

#### <span id="page-15-0"></span>*Профиль*

Профиль — это хранилище для всех настроек вашего устройства Razer. По умолчанию имя профиля задается на основе названия вашей системы. Чтобы добавить, импортировать, переименовать, дублировать, экспортировать или удалить профиль, нажмите соответствующую кнопку профиля «Прочее» ( ••• ).

#### *Выходы*

Выходные каналы — это виртуальные каналы, которые операционная система Windows распознает в качестве устройств ввода. После установки Razer Synapse становятся доступны следующие выходные каналы.

▪ **Микс трансляции.** Объединяет все входные каналы в единый поток. Назначьте этот канал в качестве микрофона или устройства ввода в вашем программном обеспечении для трансляций (например, OBS, Twitch, Streamlabs и т. д.), чтобы индивидуально настраивать громкость каждого канала с помощью Razer Synapse.

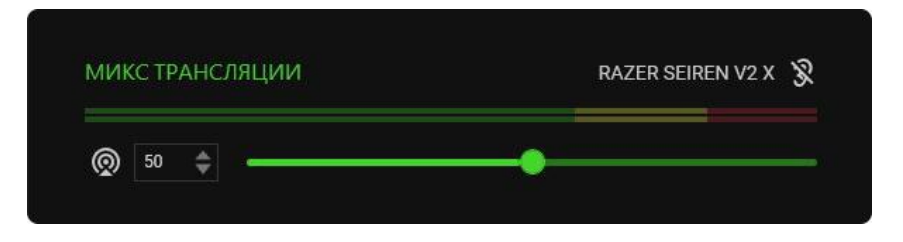

*Регулировка положения ползункового регулятора микса трансляции увеличивает или уменьшает громкость звука на ваших записях или в ваших трансляциях. Процесс установки микса трансляции в качестве устройства ввода зависит от вашего программного обеспечения для трансляций.*

▪ **Микс воспроизведения.** Позволяет прослушивать все каналы с помощью выбранного устройства воспроизведения. По умолчанию в качестве устройства воспроизведения установлен порт микрофона 3,5 мм для наушников.

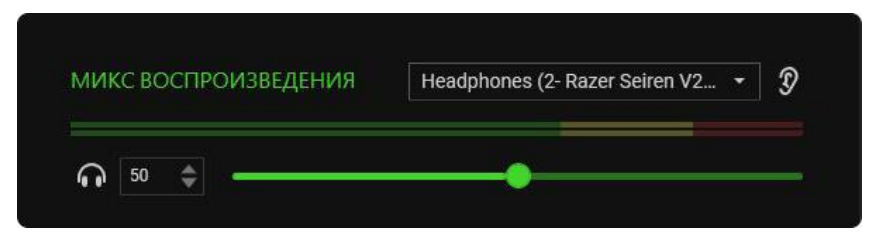

*Регулировка положения ползункового регулятора микса воспроизведения увеличивает или уменьшает громкость звука только на выбранном устройстве воспроизведения.*

Для обоих выходных каналов доступны следующие элементы управления.

- **Выключить микс трансляции ( © ).** Щелкните, чтобы выключить канал «Микс трансляции».
- **Выключить микс воспроизведения ( <b>••** ). Щелкните, чтобы выключить канал «Микс воспроизведения».
- **Включить/выключить прослушивание (**  $\mathcal{O}$  **).** Позволяет включить или выключить прослушивание микса трансляции или микса воспроизведения.

#### *Открыть параметры микшера звука Windows*

Открывает меню **Параметры устройств и громкости приложений** в Windows, где можно назначить конкретные приложения различным виртуальным входным каналам. [Подробнее о](#page-17-0)  [маршрутизации каналов](#page-17-0)

#### *Входы*

Входные каналы — это виртуальные каналы, которые операционная система Windows распознает в качестве устройств вывода. Приложения можно назначать входным каналам Браузер, Наушники, Игра, Звуковые эффекты, Система и Музыка. Кроме того, вспомогательным каналам (Aux 1/2/3) можно назначать другие устройства ввода.

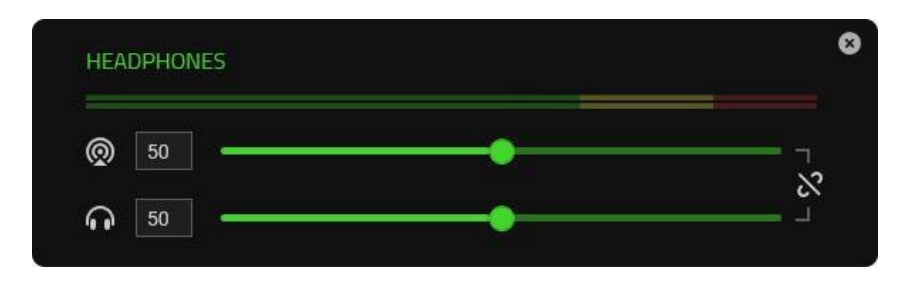

Назначив конкретные приложения и/или устройства входным каналам, вы можете использовать один канал в вашем программном обеспечении для трансляций и при этом контролировать громкость каждого канала по отдельности в Razer Synapse.

Для всех входных каналов доступны следующие элементы управления.

- **Ползунковый регулятор.** Регулирует громкость соответствующего канала в миксе трансляции и/или миксе воспроизведения.
- **Связать (**  $\mathcal{S}$  **).** Связывает ползунковые регуляторы микса трансляции и микса воспроизведения для пропорциональной регулировки громкости обоих параметров.
- **Выключить микс трансляции ( © ).** Щелкните, чтобы выключить соответствующий канал в миксе трансляции.
- **Выключить микс воспроизведения ( <b>•** ). Щелкните, чтобы выключить соответствующий канал в миксе воспроизведения.
- **Удалить канал ( ).** Удаляет соответствующий входной канал из микса трансляции.

#### <span id="page-17-0"></span>Маршрутизация / добавление каналов

Чтобы входной канал начал работать, вначале ему нужно назначить приложение или устройство. Чтобы добавить входной канал в Razer Synapse с нужным приложением/устройством, выполните следующие действия.

- 1. Убедитесь, что приложение, которое вы хотите назначить, запущено.
- 2. В Razer Synapse перейдите на вложенную вкладку **Микшер трансляции** и щелкните **Открыть параметры микшера звука Windows**.
- 3. В окне **Параметры устройств и громкости приложений** выберите нужное приложение и выберите для параметра **Выходы** этого приложения предпочитаемый виртуальный входной канал (например, можно назначить приложение Spotify каналу Музыка, приложение Google Chrome — каналу Браузер, микрофон — вспомогательному каналу 1 (Aux 1) и т д.).
- 4. В Razer Synapse щелкните **Добавить новый вход** и выберите вновь настроенный виртуальный канал в раскрывающемся списке, чтобы включить его в микс трансляции.

### **ВКЛАДКА «ПРОФИЛИ»**

Вкладка «Профили» позволяет удобно управлять всеми вашими профилями и связывать их с вашими играми и приложениями.

### **Устройства**

С помощью вложенной вкладки «Устройства» можно посмотреть, какое из устройств Razer использует конкретный профиль.

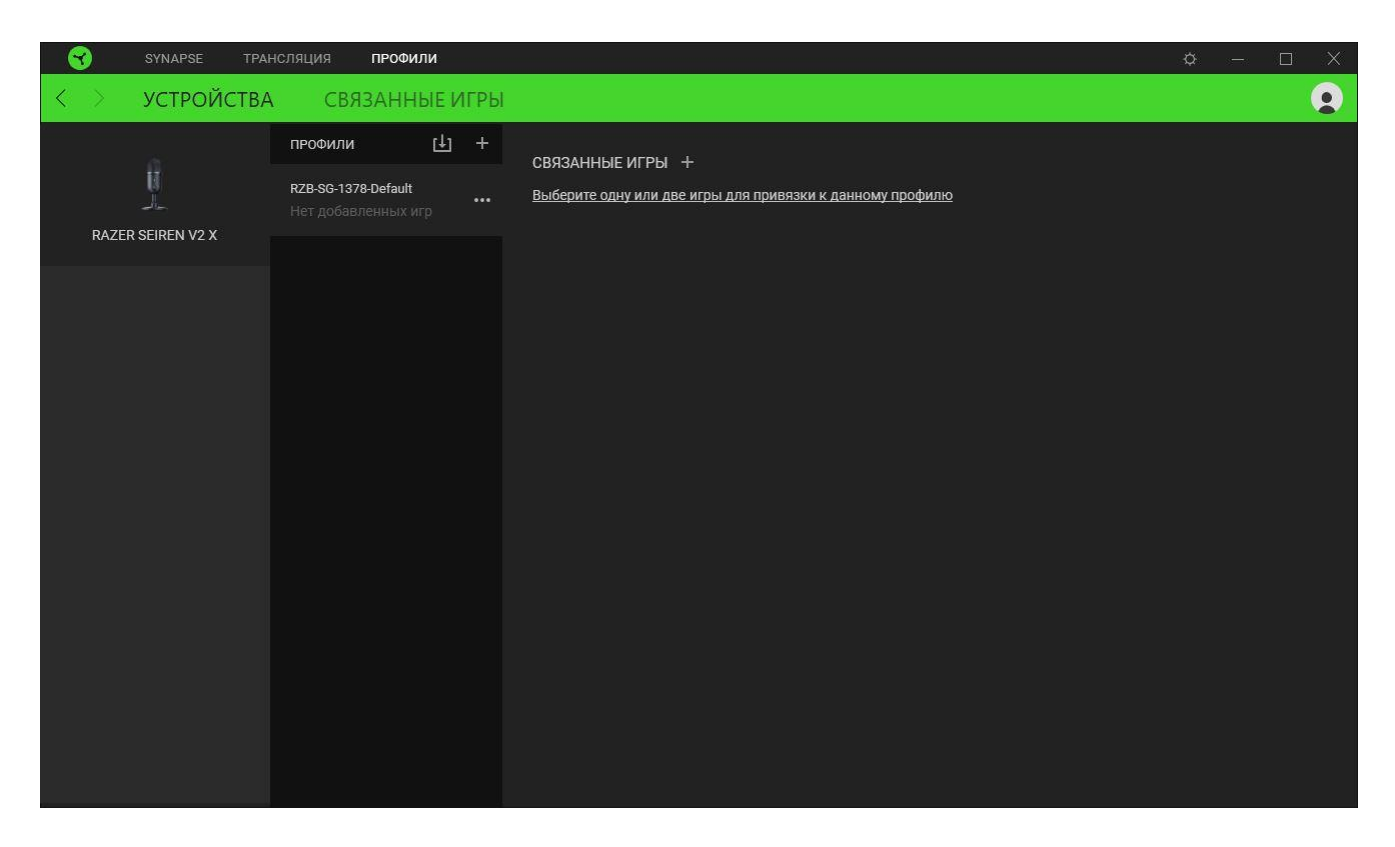

Вы можете импортировать Профили / Эффекты Chroma из компьютера или облака с помощью кнопки «Импорт» ( $\boxplus$ ), либо создать профили в выбранном устройстве или новые Эффекты Chroma для определенных игр с помощью кнопки «Добавить» ( $+$ ). После связывания можно нажать кнопку «Прочее» ( ••• ) соответствующего эффекта Chroma или устройства, чтобы выбрать необходимый эффекта Chroma или профиль устройства. Каждый профиль/Эффекты Chroma можно настроить на автоматическую активацию при запуске какого-либо приложения с помощью настройки «Связать с играми».

#### **Связанные игры**

Вложенная вкладка «Связанные игры» обеспечивает гибкость при добавлении игр, просмотре периферийных устройств, связанных с играми, или поиске добавленных игр. Также можно сортировать игры по алфавиту, времени запуска или частоте запуска. Добавленные игры будут по-прежнему здесь перечислены, даже если они не связаны с устройством Razer.

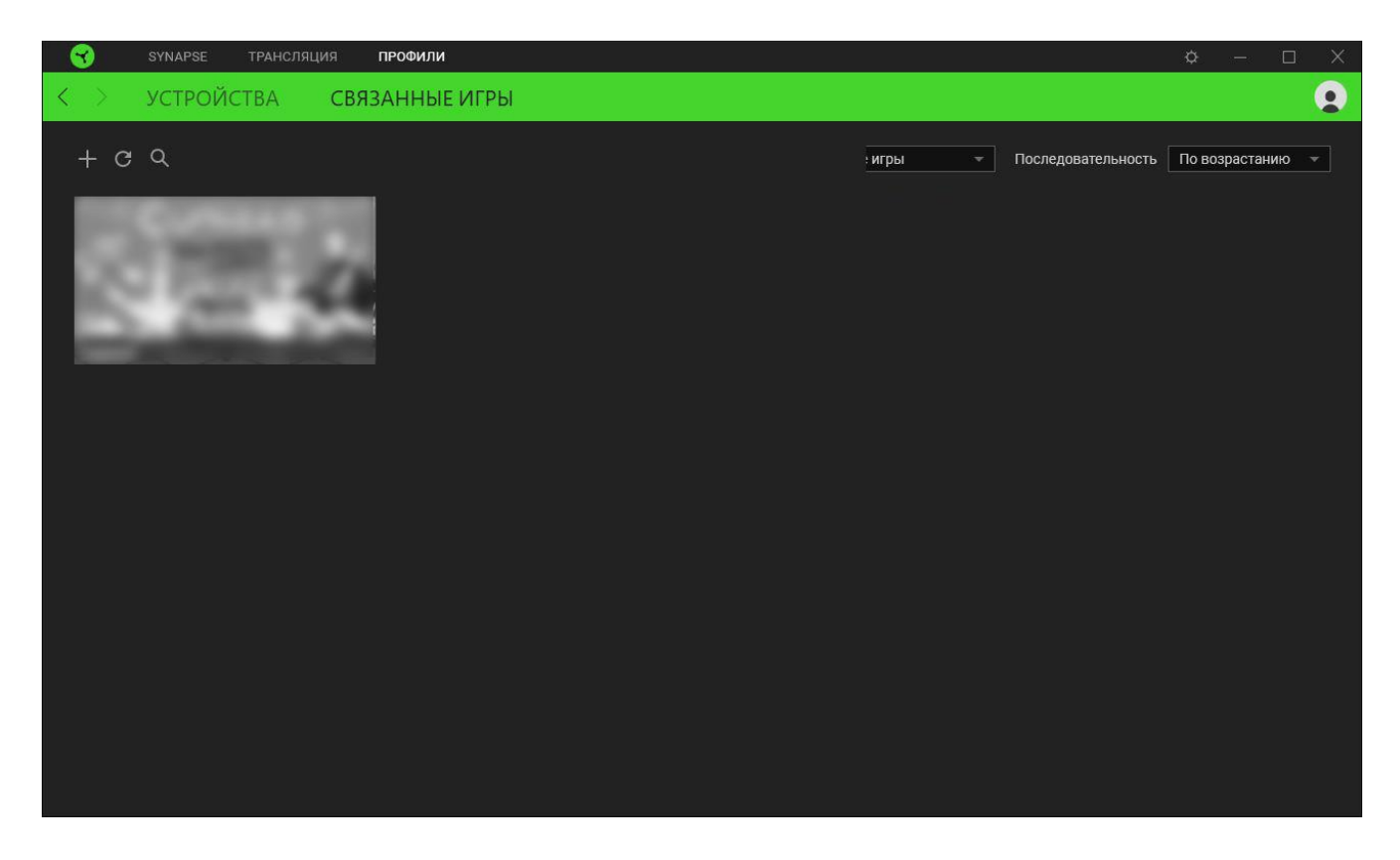

Чтобы связать игру с подключенным устройством Razer, просто щелкните игру в списке, а затем перейдите по ссылке «Выбрать устройство и его профиль для автоматического запуска во время игры», чтобы выбрать устройство Razer для связывания. После связывания можно нажать кнопку «Прочее» (•••) соответствующего привязанного устройства, чтобы выбрать необходимый профиль устройства.

## **ОКНО «НАСТРОЙКИ»**

Окно «Настройки» доступно путем нажатии кнопки  $(\psi)$  в Razer Synapse. В нем можно настроить действия приложения после запуска и язык Razer Synapse, просмотреть основное руководство каждого подсоединенного устройства Razer или восстановить заводские настройки по умолчанию для любого подсоединенного устройства Razer.

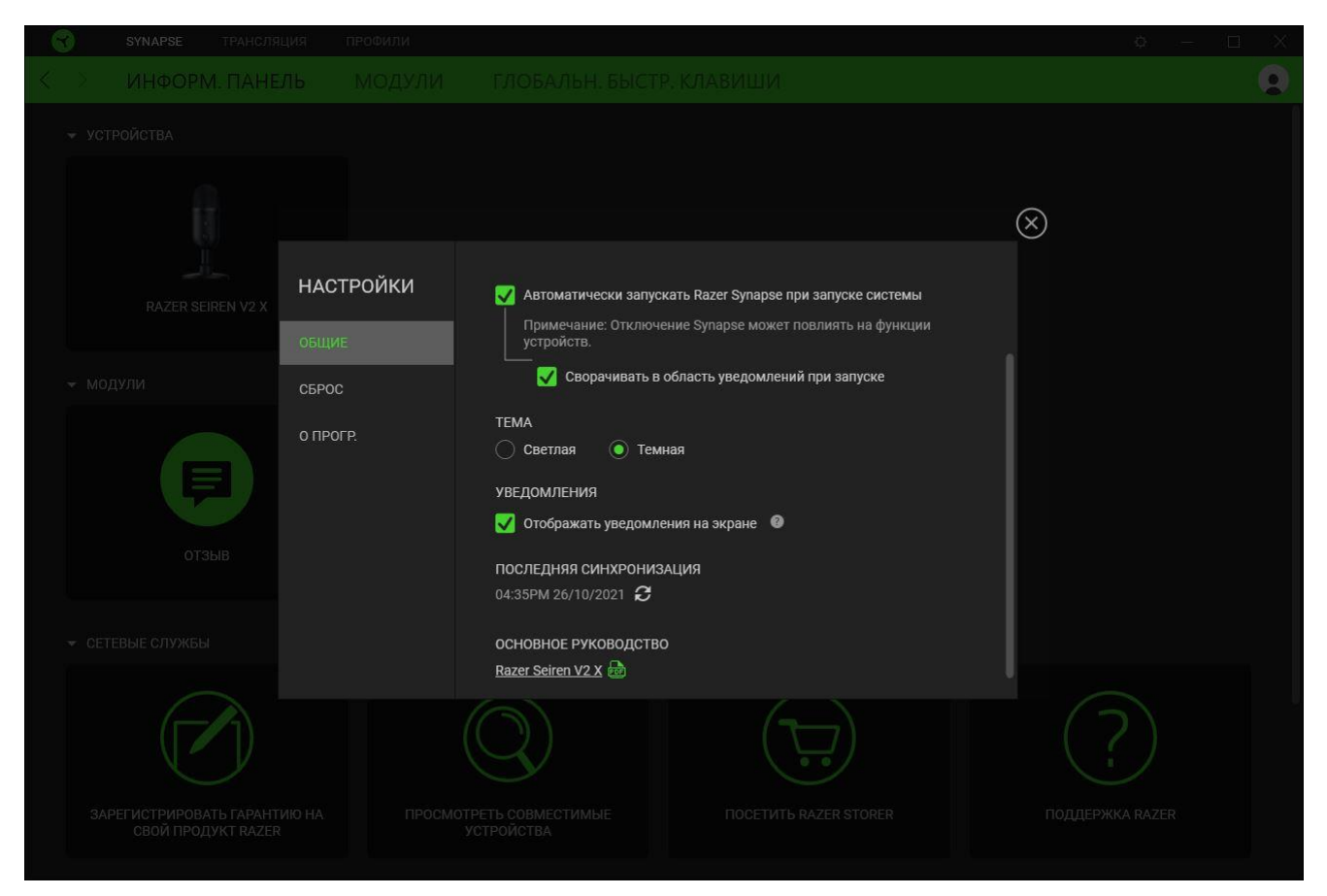

#### **«Общие»**

На вкладке «Общие» можно изменить язык интерфейса ПО, действия при запуске, тему и отображение экранных уведомлений. Кроме того, можно вручную синхронизировать профили с облаком ( $\mathcal C$ ) или просмотреть основное руководство по всем подсоединенным устройствам Razer и установленным модулям.

#### **«Сброс»**

С помощью вкладки «Сброс» можно выполнить сброс к заводским настройкам для всех подключенных устройств Razer со встроенной памятью. Все профили, сохраненные во встроенной памяти выбранного устройства, будут удалены.

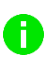

*Примечание. Примечание. При сбросе параметров устройства Razer все профили, хранящиеся во встроенной памяти выбранного устройства, будут удалены.*

### **«О программе»**

Вкладка «О программе» отображает краткую информацию о ПО, положение об авторских правах, а также актуальные ссылки на условия использования ПО. В этой вкладке можно также проверить обновления ПО или получить быстрый доступ к сообществам Razer.

## <span id="page-23-0"></span>7. БЕЗОПАСНОСТЬ И ТЕХНИЧЕСКОЕ ОБСЛУЖИВАНИЕ

### **ПРАВИЛА ТЕХНИКИ БЕЗОПАСНОСТИ**

Для обеспечения максимальной безопасности при использовании Razer Seiren V2 X рекомендуется следовать приведенным ниже правилам.

Если при работе с устройством возникли неполадки, которые не удалось устранить с помощью рекомендуемых действий, отключите устройство и позвоните на горячую линию Razer или посетите веб-сайт [support.razer.com](http://support.razer.com/) для получения технической поддержки.

Не разбирайте устройство. Не используйте устройство при нестандартной токовой нагрузке. Это приведет к прекращению действия гарантии.

Не допускайте контакта устройства с жидкостью, сыростью или влагой. Пользуйтесь устройством только в разрешенном диапазоне температур: от 0 °C до 40 °C. Если температура выходит за пределы диапазона, выключите устройство и/или отсоедините его и дождитесь, когда температура установится на допустимом уровне.

Слишком высокая громкость звучания в течение продолжительного времени наносит вред вашему слуху. Кроме того, в ряде стран законодательно установлено, что уровень звукового давления в течение 8 часов не может превышать 86 дБ. Мы рекомендуем уменьшать громкость до комфортного уровня, если вы слушаете музыку достаточно долго. Берегите свой слух.

### **ОБСЛУЖИВАНИЕ И ИСПОЛЬЗОВАНИЕ**

Для поддержания Razer Seiren V2 X в рабочем состоянии требуется минимальное техническое обслуживание. Во избежание скопления грязи рекомендуется раз в месяц отключать устройство и очищать его мягкой тканью или ватной палочкой. Не используйте мыло или агрессивные моющие средства.

## <span id="page-24-0"></span>8. ЮРИДИЧЕСКАЯ ИНФОРМАЦИЯ

### **АВТОРСКИЕ ПРАВА И ИНФОРМАЦИЯ ОБ ИНТЕЛЛЕКТУАЛЬНОЙ СОБСТВЕННОСТИ**

© Razer Inc. 2021 г. Все права защищены. Razer, девиз «For Gamers. By Gamers», «Razer Chroma», логотип с изображением трехголовой змеи и логотип Razer являются товарными знаками или зарегистрированными тварными знаками корпорации Razer Inc. или ее дочерних компаний в США и других странах. Все остальные товарные знаки принадлежат соответствующим владельцам.

Windows and the Windows logo are trademarks or registered trademarks of the Microsoft group of companies.

Компания Razer Inc. ("Razer") может иметь авторские права, товарные знаки, секреты производства, патенты, заявки на патенты или иные имущественные права интеллектуального характера (зарегистрированные или незарегистрированные) в отношении описываемой продукции в этом руководстве. Данное основное руководство не представляет собой лицензию на любые из указанных авторских прав, товарные знаки, патенты или другие права интеллектуальной собственности. Продукт Razer Seiren V2 X («Продукт») может отличаться от его изображений на упаковке или в иных случаях. Компания Razer не несет ответственности за подобные отличия или за любые опечатки, которые могут встретиться. Вся содержащаяся в документе информация может быть изменена в любое время без предварительного уведомления.

### **ОГРАНИЧЕННАЯ ГАРАНТИЯ НА ПРОДУКТ**

Самые новые действующие условия ограниченной гарантии на продукт приведены на сайте [razer.com/warranty](https://razer.com/warranty).

### **ОГРАНИЧЕНИЕ ОТВЕТСТВЕННОСТИ**

Ни в каких случаях компания Razer не несет ответственности за упущенную выгоду, утраченную информацию или данные, а также за любой специальный, случайный, прямой или косвенный ущерб, нанесенный любым способом при распространении, продаже, перепродаже, использовании или невозможности использования Продукта. Ни при каких обстоятельствах компания Razer не несет ответственности за расходы, превышающие розничную стоимость Продукта.

## **ОБЩИЕ СВЕДЕНИЯ**

Данные условия должны регулироваться и толковаться в соответствии с местным законодательством, действующим на территории, где был куплен Продукт. Если любое из этих условий будет признано неверным или неосуществимым, это условие (в зависимости от того, насколько оно будет признано неверным или неосуществимым) будет считаться отдельным и не затрагивающим законную силу остальных условий. Компания Razer сохраняет за собой право внесения изменений в какое-либо условие в любое время без предварительного